# 安全性講習(検査管理認証用) 申込・受講方法

注)受講証の発行には全講義の動画視聴・確認テスト合格を条件とします

受講期間内、各動画視聴(3回まで)・確認テスト(4回まで)

#### **過去に受講されたことがある方**

過去に登録されたログインID・パスワードでログインください。 (新たに登録された場合、受講歴が反映されません) 4ページ目 ②コンテンツ登録(支払い)へお進みください。

### **始めて受講される方**

**①アカウント登録**

初めにKaLibEL **<https://kalibel.jp/jsmrmnin/login>**よりアカウント登録を行います。 アカウント登録後、Myページ(ダッシュボード画面)より、受講申込、動画視聴、確認テスト、受講証明書発行、 登録情報の編集や受講履歴などの閲覧が可能です。

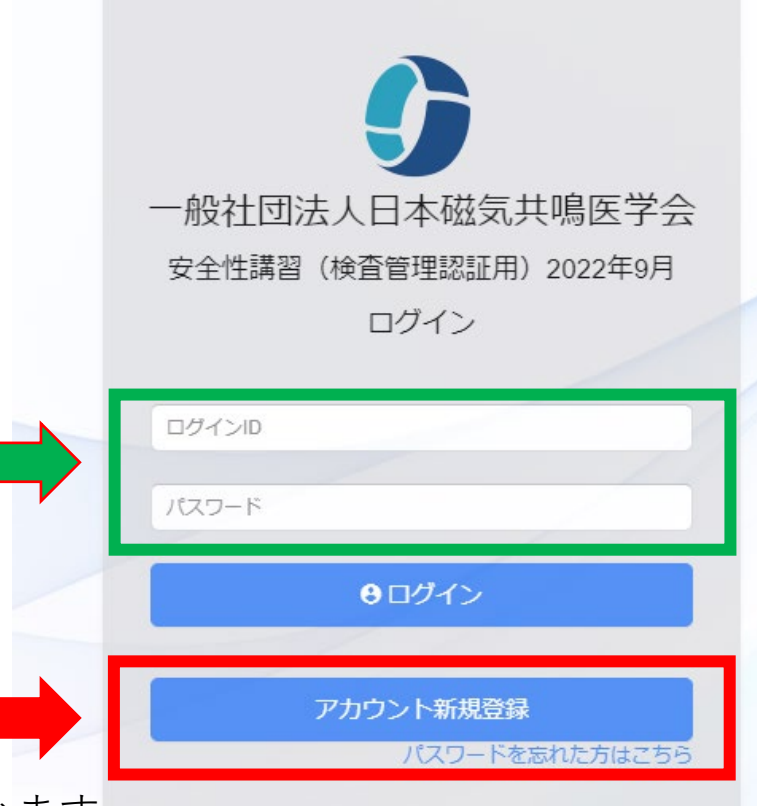

1

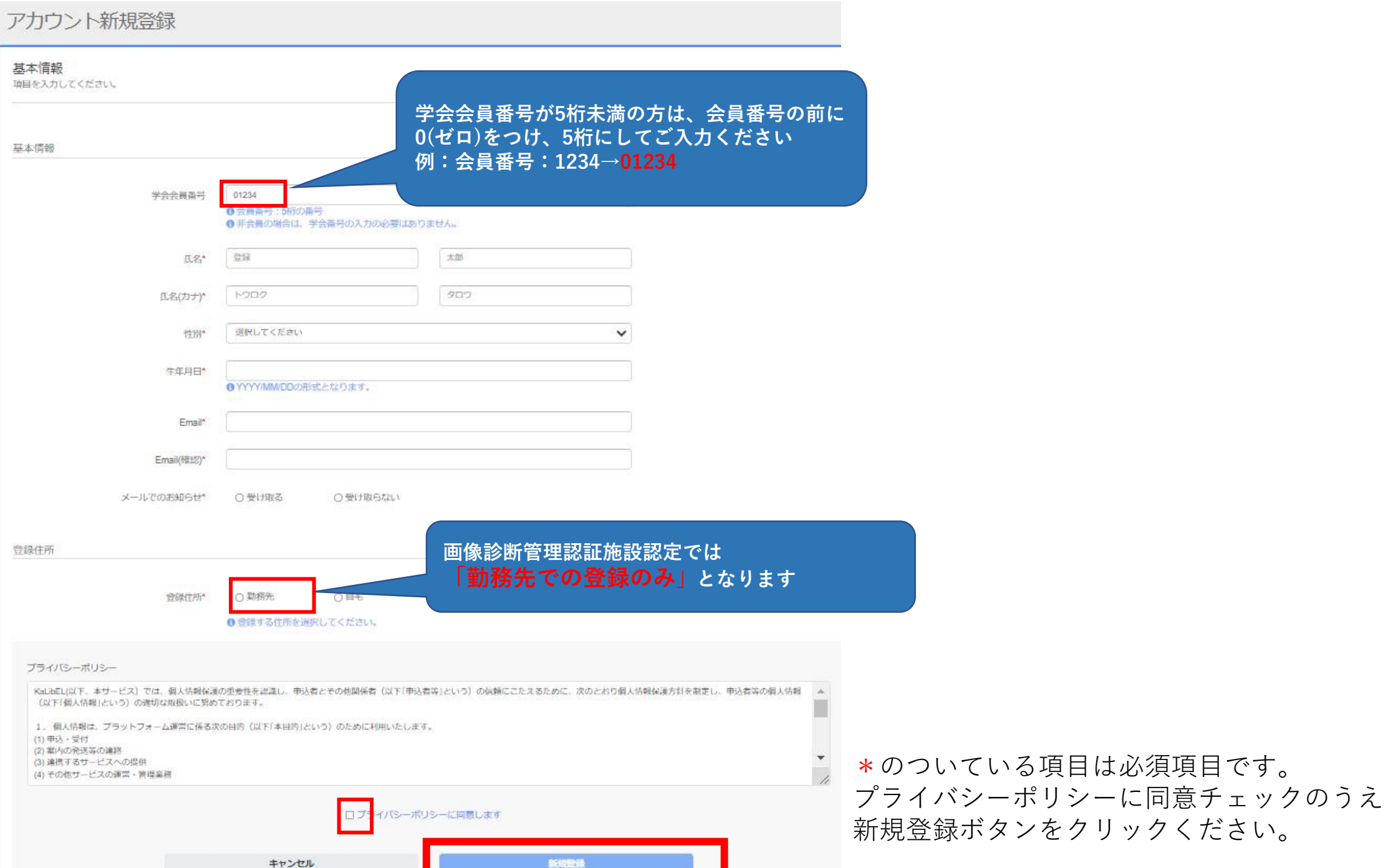

以上でアカウント登録完了です。ログインIDとパスワードをお控えください。 (ご登録のメールアドレスへ登録完了メールも自動送信されます)

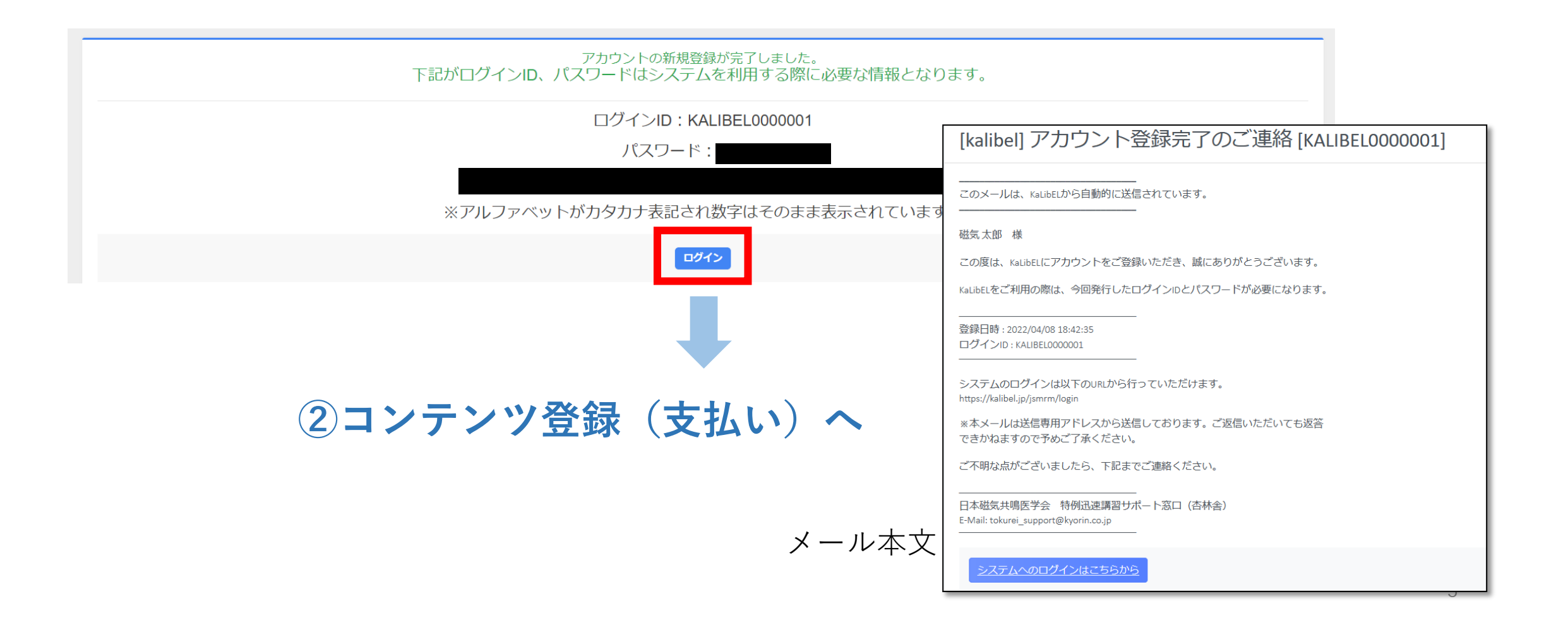

**②コンテンツ登録(支払い)**

**<https://kalibel.jp/jsmrmnin/login>**よりログイン後、右側青色の「コンテンツを登録(受講申込み)する」より コンテンツ登録(支払い)画面へ進みます。**受講期間をよくご確認の上、お申込みください。**

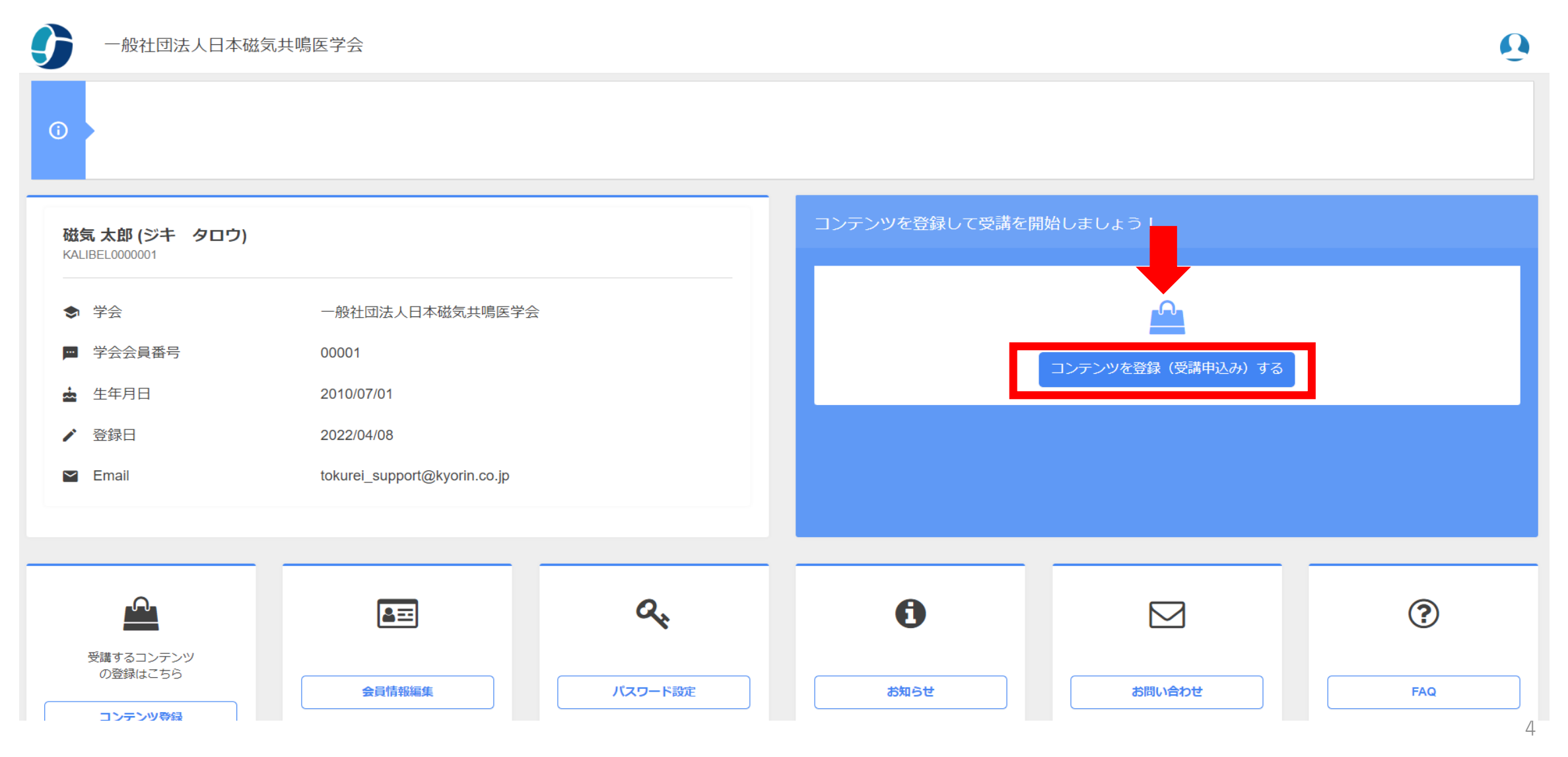

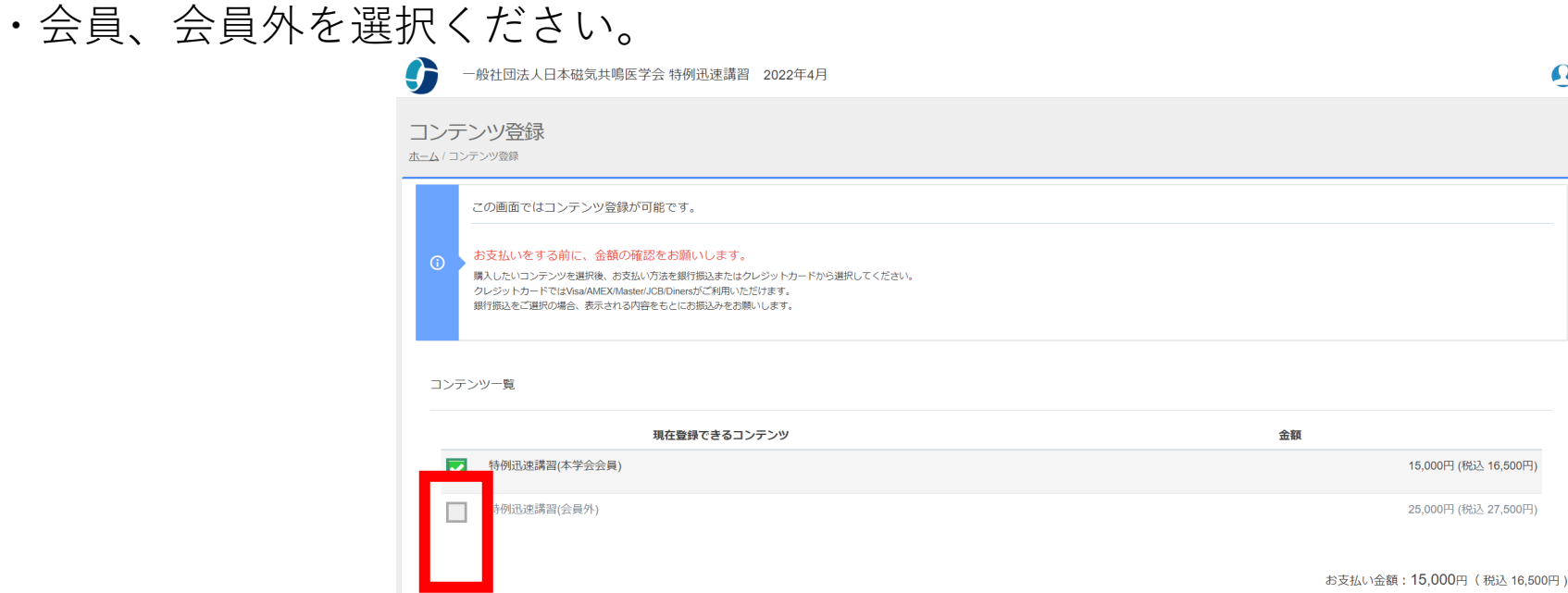

・選択したコンテンツに間違いがないか確認の上「お支払い」へ進みます。

#### ※お支払いはクレジットカード決済のみとなります

お支払い情報

Oクレジットカードのご利用明細には、「KaLibEL UruPla」または、「ST\* KaLibEL UruPla」と表記されます。

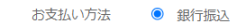

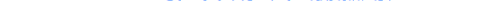

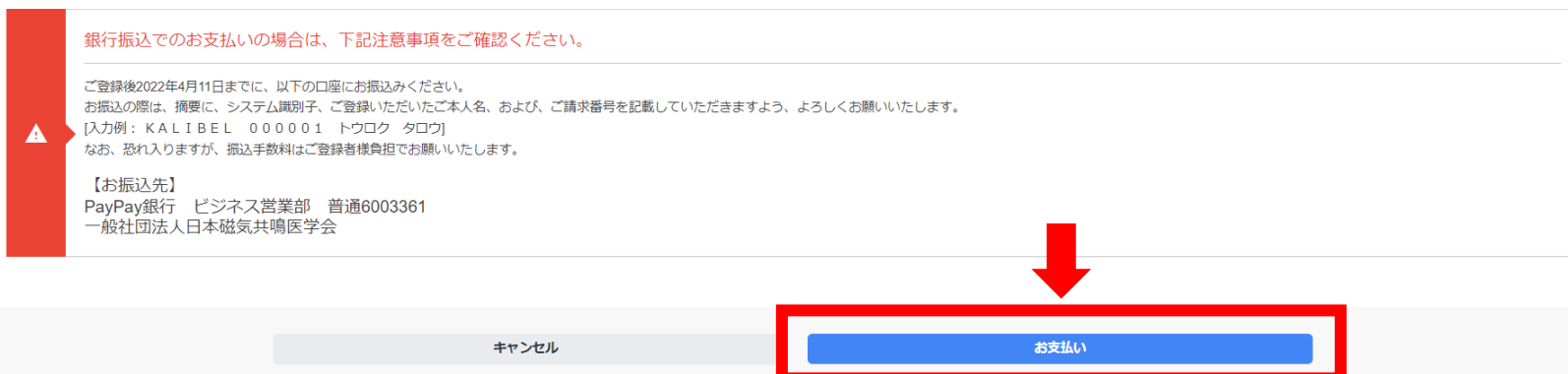

**申込内容・お支払いに問題のない方は、受講開始日より受講可能となります お申込み回の受講期間・申込要領をよくご確認の上、お申込み・受講ください**

- ・受講期間のメール通知などはございません
- ・未受講、会員区分誤選択等による受講料の返金・振替はいたしかねますのでご了承ください

## **安全性講習(検査管理認証用)受講方法に関するお問い合わせ**

日本磁気共鳴医学会 安全性講習(検査管理認証用)サポート窓口(杏林舎) **E-Mail: ninsho\_support@kyorin.co.jp** (平日9:00-16:00 土日祝を除く)

※お問い合わせは上記アドレスのみの受付となり、お電話でのお問い合わせは受け付けておりません事ご了承ください。 ※お問い合わせに対するご回答には、2-3営業日をいただく場合がございますので、何卒ご了承ください。